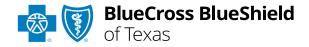

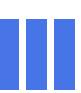

# NDC Units Calculator Tool User Guide

#### The NDC Units Calculator Tool

is a user-friendly online tool that allows providers to convert applicable classified or specified Healthcare Common Procedure Coding System (HCPCS) or Current Procedural Terminology (CPT®) codes to National Drug Code (NDC) units.

This tool (also known as RC Claim Assist<sup>TM</sup>) is hosted by RJ Health, an independent third-party pharmaceutical specialty company.

## Not registered with Availity® Essentials?

Complete the online guided registration process today via Availity, at no cost.

Feb. 2024

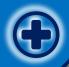

## NDC Units Calculator Tool User Guide Topics

The following instructions show how users' access NDC Units Calculator Tool via Availity Essentials and how Availity Administrators and/or users will add providers information to your organization's account.

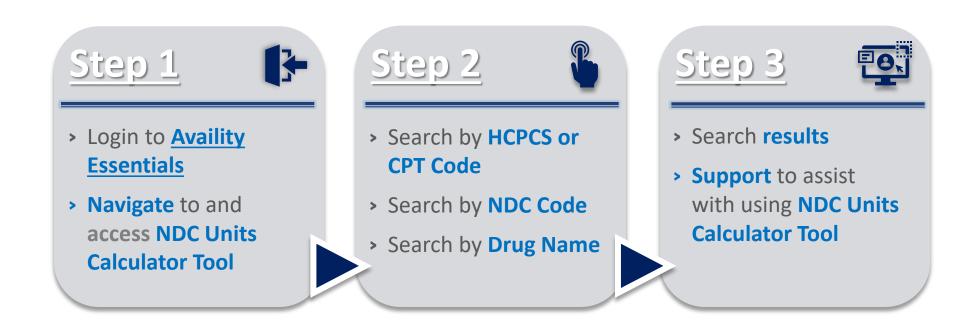

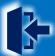

## Step 1: Availity Login & Access NDC Units Calculator Tool

- Assigned users can access this tool by following the instructions below:
  - Go to Availity
  - Select Log in to Essentials
  - Enter User ID and Password
  - Select Sign in

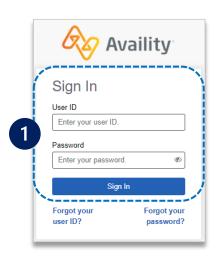

- On the BCBSTX Payer Spaces page, select Applications
  - Select NDC Units Calculator Tool
  - Users will be redirected to RC Claim Assist

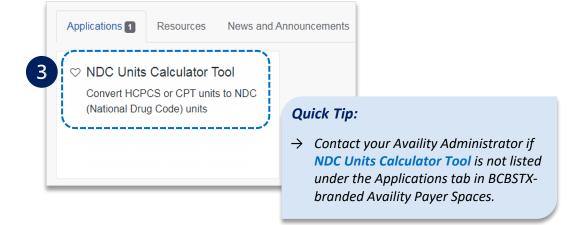

- 2
  - Select Payer Spaces from the navigation menu
  - Choose Blue Cross and Blue Shield of Texas

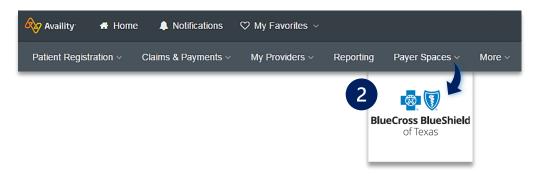

- From the home screen, select one of the following search options:
  - **▶** HCPCS/CPT
  - **▶** NDC
  - Drug Name

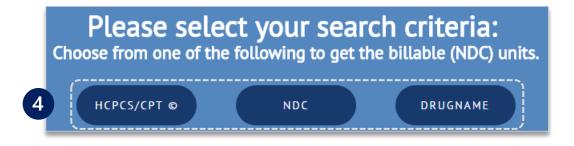

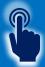

## Step 2: Search by HCPCS/CPT Code

- 1
- Enter the HCPCS/CPT code
- Select the appropriate code from the list

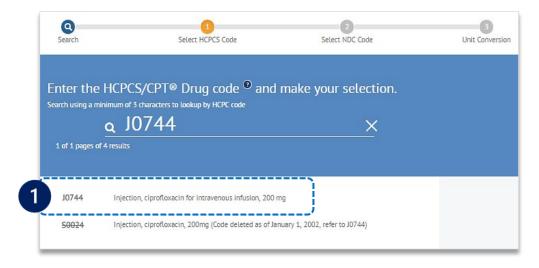

#### **Quick Tips:**

- → Users may search using a minimum of three characters when using the HCPCS/CPT, NDC or Drug Name search options.
- → Select New Search to search for a different HCPCS/CPT, NDC, or Drug Name.

- Select the applicable NDC from the list, or enter an NDC to narrow your search
  - Enter the Number of Units administered and hit Enter

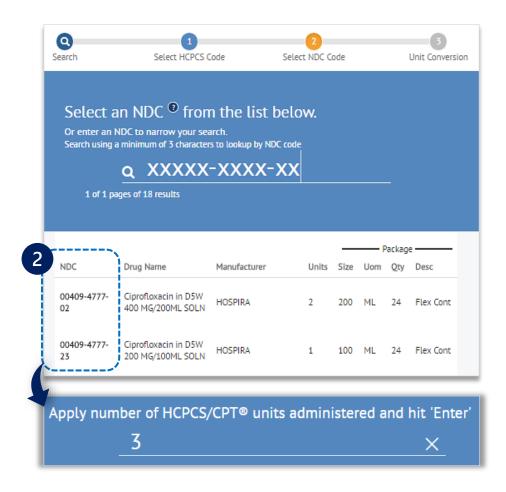

Unit Conversion

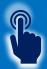

## Step 2: Search by NDC Code & Drug Name

- ► Enter the NDC code and select the code from the list
  - ▶ Enter the Number of Units administered and hit Enter

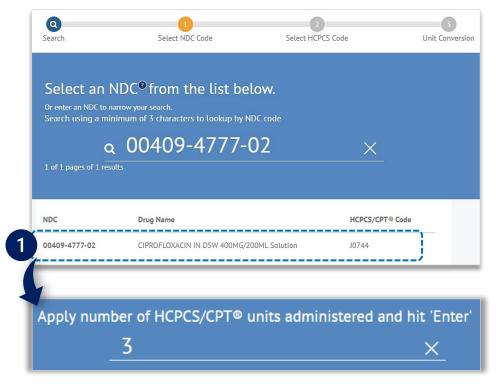

1 Enter the HCPCS/CPT code and select the code from the list

Select the applicable NDC from the list

Enter the Number of Units administered and hit Enter

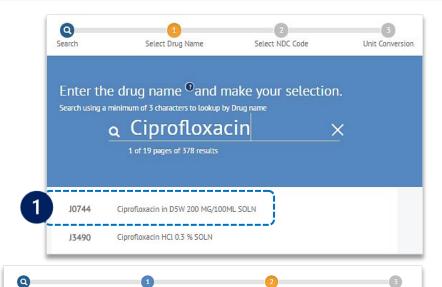

Select NDC Code

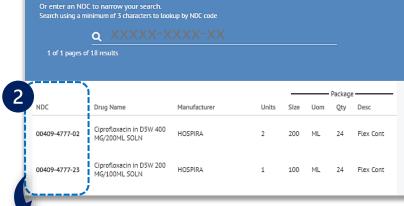

Select Drug Name

Select an NDC of from the list below.

Apply number of HCPCS/CPT® units administered and hit 'Enter'

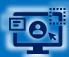

### **Step 3:** Search Results and Support

#### Regardless of the search option used, the results include:

- A HCPCS/CPT code
- **B** NDC code and description
- © NDC Billable Units to include on your claim

#### **Quick Tip:**

→ For more information, refer to the <u>NDC Billing FAQs</u> and <u>NDC Billing Guidelines</u> located on our Provider Website.

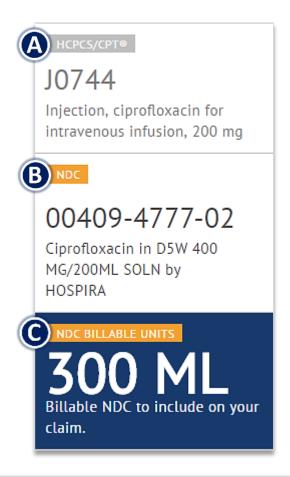

Have questions or need additional education?

**Education or training, contact BCBSTX Provider Education Consultants** 

Be sure to include your name, direct contact information & Tax ID and/or billing NPI.

**Technical Availity support**, contact Availity Client Services at **800-282-4548** 

Availity is a trademark of Availity, LLC, a separate company that operates a health information network to provide electronic information exchange services to medical professionals. Availity provides administrative services to BCBSTX. BCBSTX makes no endorsement, representations or warranties regarding third party vendors and the products and services they offer.

The information provided in this user guide is proprietary and confidential information of BCBSTX pursuant of Provider's BCBSTX participation agreements. This information is not to be distrusted or shared with unauthorized individuals without the express approval of BCBSTX.

Information provided by Blue Cross and Blue Shield of Texas is for informational and educational purposes only and is not a substitute for the independent medical judgment of a physician or other health care provider, nor is the information presented intended to replace or supersede any requirements set forth in your contract with BCBSTX. Any samples in this presentation are for illustrative and/or educational purposes only and should not be relied on in determining how a specific Provider will be reimbursed. In the event of a conflict between the information in this presentation and your contract, your contract will control.

RC Claim Assist™ Copyright 2024 RJ Health. RC Claim Assist™ is a product of RJ Health. RJ Health is an independent third-party vendor that is solely responsible for its products and services.

CPT copyright 2024 American Medical Association (AMA). All rights reserved. CPT is a registered trademark of the AMA.